## Skyward & Expression ordering through Skyward

1. Enter your login ID and password to access Skyward.

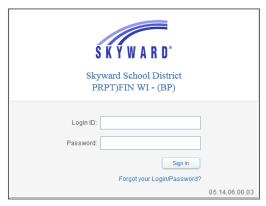

2. Click 'Financial Management'/'Purchasing,' 'Requisitions.'

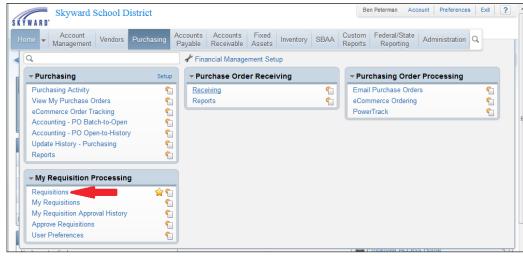

3. Click 'Add from Online Catalog.'

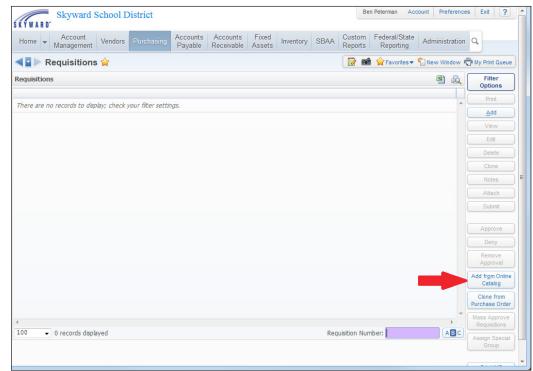

4. Click 'Express.'

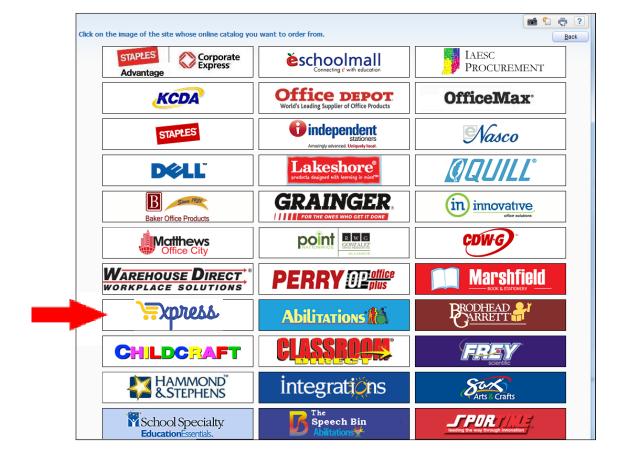

5. Enter the Requisition Master Information and click 'Save and Add Detail' to begin online shopping.

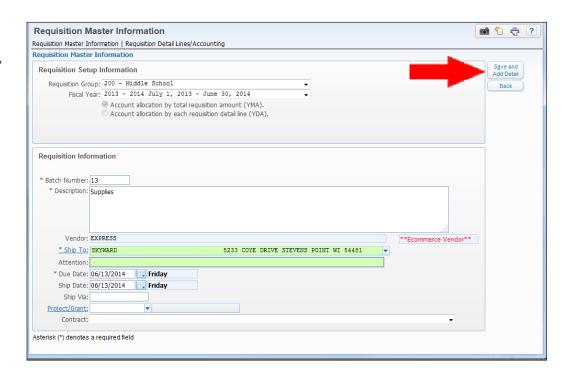